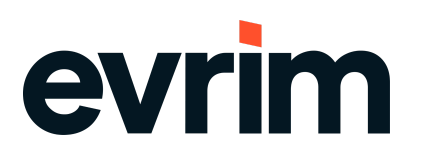

# **İTHALAT**

### **GELİŞTİRME**

**1.** İthalat Sistemi > Veri Girişi >İthalat Beyannamesi > Sayfa 2 >Hesaplama > Navlun Dağıtma ekranlarında Navlun dağıtma işlemi yapılırken kalemlerde brüt kilo değeri girilmemişse ''Dikkat! Navlun Dağıtma için bütün kalemlerin brüt kilosu boş. Kontrol ediniz!'' uyarısının gelmesi sağlanmıştır.

#### **HATALAR**

**1.** İthalat Sistemi > Veri Girişi > Beyanname Girişi > Arşiv ekranlarında Toplu Görüntüleme yapılıp ekrana gelen dosyalar pdf dosyası haline alındığında oluşan pdf dosyasının ismi düzenlenmiştir. Aynı geliştirme İhracat programında da yapılmıştır.

# **İHRACAT**

#### **GELİŞTİRME**

**1.** İhracat Sistemi > Sistem > Yurtiçi Müşteri >Kartoteks ekranlarında Teşvik Mal Tanımını getirme kutucuğu işaretli ise İhracat Sistemi > Veri Girişi > İhracat Beyannamesi ekranlarında kalemlere teşvik numarası girildiğinde yazılı olan maltanımının değiştirilmemesi sağlanmıştır.

#### **HATALAR**

**1.** İhracat Sistemi > Veri Girişi > İhracat Beyannamesi ekranlarında teşvik girişi yapılırken daha önceden gtip numarası değiştirilmiş teşviklerde alınan "DİKKAT. \* sıra numaralı kalemde, teşviğin GTip Nosu ile beyannamedeki Gtip no farklı'' uyarısı çözümlenmiştir. Yapılan değişiklik İthalat programında da yapılmıştır.

Not: bu değişiklik yeni eklenen ve yeni güncellenen kayıtları etkileyecektir, eski kayıtlı olan teşvikleri etkilemeyecektir.

# evrim

## **NCTS**

### **GELİŞTİRME**

**1.** NCTS Sistemi > Veri Girişi > Excelden NCTS oluşturma ekranından excel dosyasından aktarım yapılırken EY kolonunda yer alan BEL2-Belge Tarihinin de oluşturulan Ncts dosyasına aktarımının yapılması sağlanmıştır.

#### **HATALAR**

- **1.** NCTS Sistemi > Veri Girişi > NCTS Girişi ekranlarında ikinci kez Transit Gümrük seçimi yapıldıktan sonra ekrana gelen ''DMGV Durumu alanı boş. Lütfen Seçim yapınız.'' uyarısının gelmesi engellenmiştir.Bu ekrana gelen uyarıdan sonra DMGV durumu seçildikten sonra tekrar Transit gümrük eklemek isterken ekrana gelen ''Dataset notin edit orinsert mode '' uyarısı ve sonrasında transit gümrük ekleyememe sorunu çözümlenmiştir.
- **2.** NCTS Sistemi > Veri Girişi > NCTS Girişi ekranlarında Transit Gümrük seçimi yapıldıktan sonra DMGV durum alanının tamam ve gönder butonuna basıldığında kontrol edilmesi sağlanmıştır.

## **GENEL MUHASEBE**

#### **GELİŞTİRME**

**1.** Genel Muhasebe Sistemi > Evrim E Defter > Şirket Tanımları ekranlarında aynı vergi numarası ve aynı şube kodu şirket tanımlarında tekrar edilmek istendiğinde ekrana gelen ''xxxx nolu şube xx şirketinde kullanılmıştır.'' uyarısı '' xxxx nolu şube xx şirketinde kullanılmış devam etmek istiyor musunuz?'' şeklinde düzenlenmiştir ve uyarıya Evet,Hayır butonları eklenmiştir. Gelen uyarıya evet butonuna tıklandığında aynı vergi numarası ve aynı şube kodu kullanılan şirketin bilgilerinin kaydedilmesi sağlanmıştır. Hayır butonuna basılırsa değişikliğin kaydedilmemesi sağlanmıştır.

# evrim

### **MUHASEBE**

### **GELİŞTİRME**

- **1.** Muhasebe Sistemi > Aktarımlar > eFatura > Evrim Entegrasyon > Gelen Faturalar sekmesindeyken fatura seçilip Gider Faturası Oluştur butonuna tıklandıktan sonra oluşturulan giderfaturasına valörtarihinin getirilmesi sağlanmıştır.
- **2.** Users > Sistem > İni dosya ayarları > Muhasebe ini > Otomatik Cari alanında Metin değerine girildiğinde Muhasebe Sistemi > Diğer > Para Talep Formu ekranlarında para talep girişi yapıldığında gelen ''xxxx nolu fişin tarihi 30.12.1899 değil' ve ''Tarih girilmediği için Fiş Numarası alınamadı.'' uyarısının giderilmesi sağlanmıştır. Yapılan geliştirme ortak ekranın olduğu tüm exelerde yapılmıştır.
- **3.** Muhasebe Sistemi açıldığında ekrana gelen Gelen Faturası Çıkmayan Dosyalar Raporuna İptal edilmiş dosyaların listelenmemesi sağlanmıştır. Ek olarak Muhasebe Sistemi > Rapor1 > Faturası Çıkmamış Dosyalar ekranlarında sorgulama yapıldığında da İptal edilmiş dosyaların listelenmemesi sağlanmıştır. Rapora iptal edilmiş dosyaların da dahil edilmesi için ''İptaller de Gelsin'' kutucuğu eklenmiştir.

#### **HATALAR**

**1.** Muhasebe Sistemi > Rapor1 > Fatura Detaylı Rapor ekranlarında İcmal işaretlenip arama yapıldığında verilerin çoklanması problemi çözümlenmiştir.